## SINREY

# NM806T 网络寻呼话筒

### 一、描述

随着互联网的不断普及,利用现代网络信息技术进行公共广播的需求在不 断增加。NM806T 是广州新悦网络设备有限公司的一款桌面式对讲主机, 具有 10/100M 以太网接口,配置了麦克风输入和扬声器输出,还配置 7 寸高清触摸 屏,可以配合服务器使用。

## 二、用途

NM806T 网路寻呼话筒可以通过麦克风对终端进行一对一单播、一对多组 播和全区广播,也可以和系统中支持对讲的终端进行双向的通话。NM806T 作为 网络广播对讲系统的主机,可用于需要对讲求助、紧急报警以及环境监听的场所, 例如自助银行、审讯室、教室、医院,包括停车场等控制中心。

NM806T 作为对讲终端,支持全双工的双向对讲,并有很好的回音抑制功 能,保证系统的安全性。

## 三、产品特点及功能

- 专业寻呼话筒组合式外型,采用 7 寸高清触摸屏,操作方便快捷;
- 采用高速工业级芯片,启动时间≤1 秒。
- 采用鹅颈麦克风,高性能低噪音;
- 5W/4 欧全频扬声器,实现双向通话和监听。
- 支持显示广播对讲历史记录,便于识别。
- 硬件回音消除以及独有的软件回音抑制;
- 具有 USB 接口和 SD 卡插槽, 可外接音频输入
- 具有音频线路输出口,可外接有源音箱扩音。
- 具有音频线路输入口,一路远端音频输出可供扩音,一路双向混音输出可供录音;
- 可选择连接服务器或脱离服务器使用

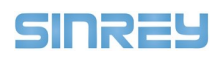

## 四、技术参数

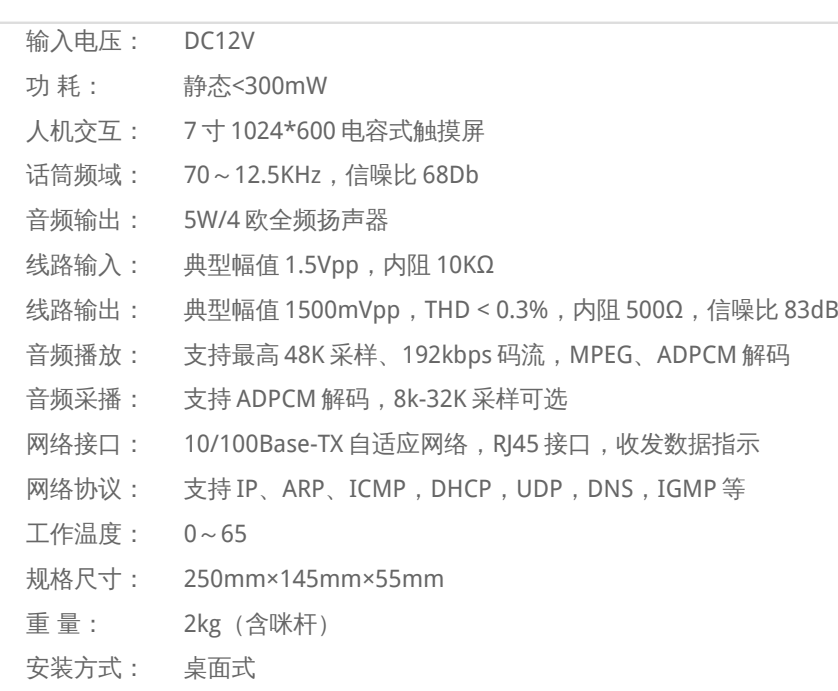

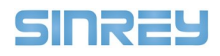

#### 五、操作说明

#### 5.1、广播

5.1.1、话筒的广播操作

#### 1、分区广播

- (1) 点击菜单栏【喊话】
- (2) 点击组播 IP 或者分区号, 就可以实现"**分区广播**"。

本地网内(不可以跨路由)的所有设备都可以接收到音频数据。

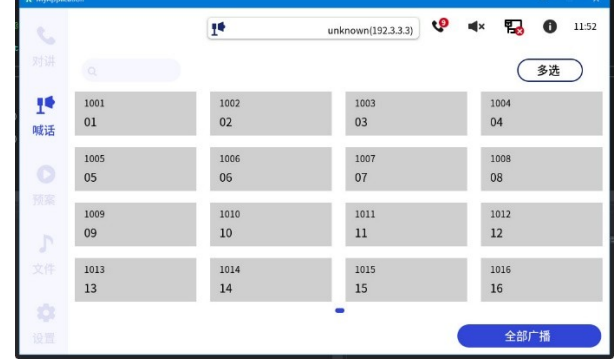

注:通过分区号进行广播需要先通过 离线地址簿下载工具 将分区信息下载至话筒上。

#### 2、对单个设备广播

- (1) 点击菜单栏【喊话】
- (2) 在 搜索栏 中输入设备 IP 或者编号
- (3) 点击目标 设备/IP 进行广播

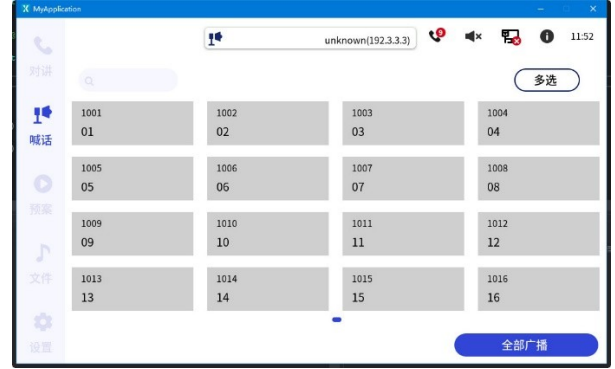

注:通过设备编号进行广播需要先通过 离线地址簿下载工具 将设备信息下载至话筒上。

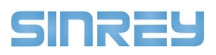

#### 3、对多个设备广播

- (1) 点击菜单栏【喊话】
- (2) 点击【多选】对目标设备进行勾选
- (3) 点击【开始广播】发起广播

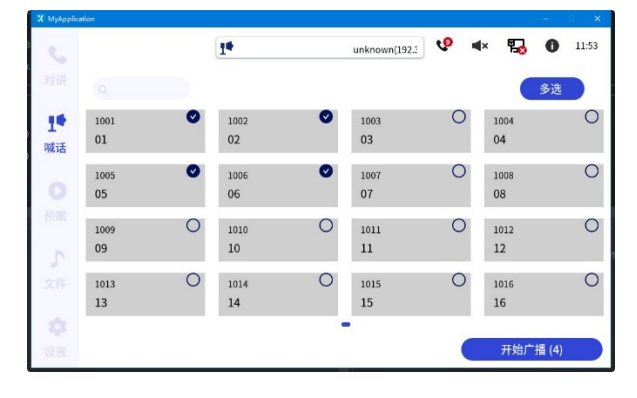

注: 对多个设备广播需要先通过 离线地址簿下载工具 将设备信息下载至话筒上。

#### 4、对多个分区广播

- (1) 点击菜单栏【喊话】
- (2) 点击【多选】,勾选分区
- (3) 点击【开始广播】发起广播

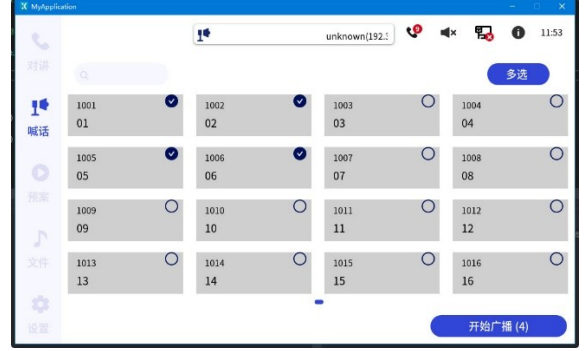

注:通过分区号进行广播需要先通过 离线地址簿下载工具 将分区信息下载至话筒上。

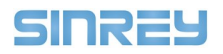

5.2、对讲【对讲】

5.2.1、对讲操作

#### 主动呼叫

- (1) 点击菜单栏【对讲】
- (2) 通过 搜索框 搜索目标编号/IP
- (3) 点击 编号/IP 进行呼叫

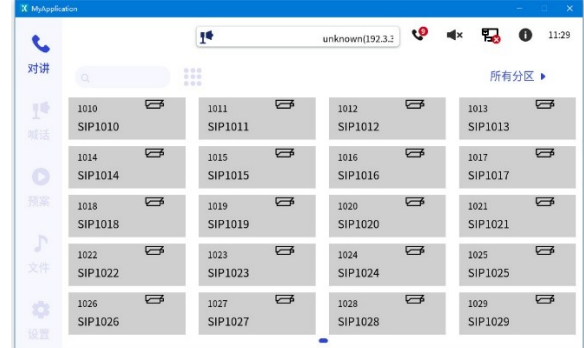

#### 被动呼叫

NM806T 可以主动呼叫目标设备,也可以作为终端等待主机的呼叫。当有其他主机呼叫 NM806T 时,界面显示

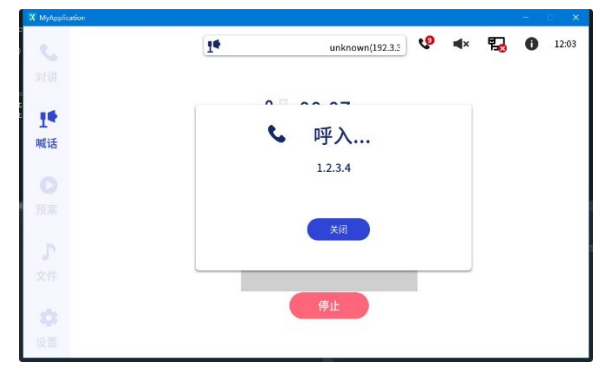

点击【关闭】键,结束通话,终端返回上一步操作界面。

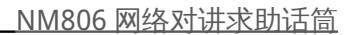

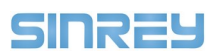

#### 5.3 预案

#### 5.3.1 进行预案的操作

#### 开始预案

- (1) 点击菜单栏【预案】
- (2) 选择需要进行的预案
- (3) 点击【开始广播】,开始预案的播放

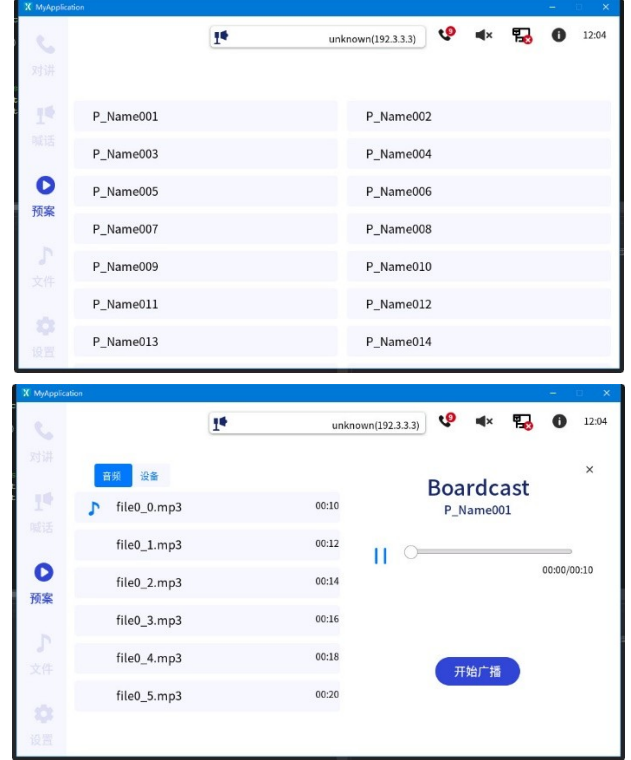

注:预案的设置需要先通过 Manager 将预案信息下载至话筒上。

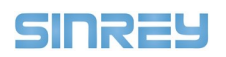

#### 5.4 外部文件播放

#### 5.4.1 播放操作

- (1) 点击菜单栏【文件】
- (2) 选择【USB】或【SD card】作为外部输入源
- (3) 点击 文件夹 选择所需音频后点击【下一步】
- (4) 选择目标设备,点击【下一步】
- (5) 点击【开始广播】进行音频的播放

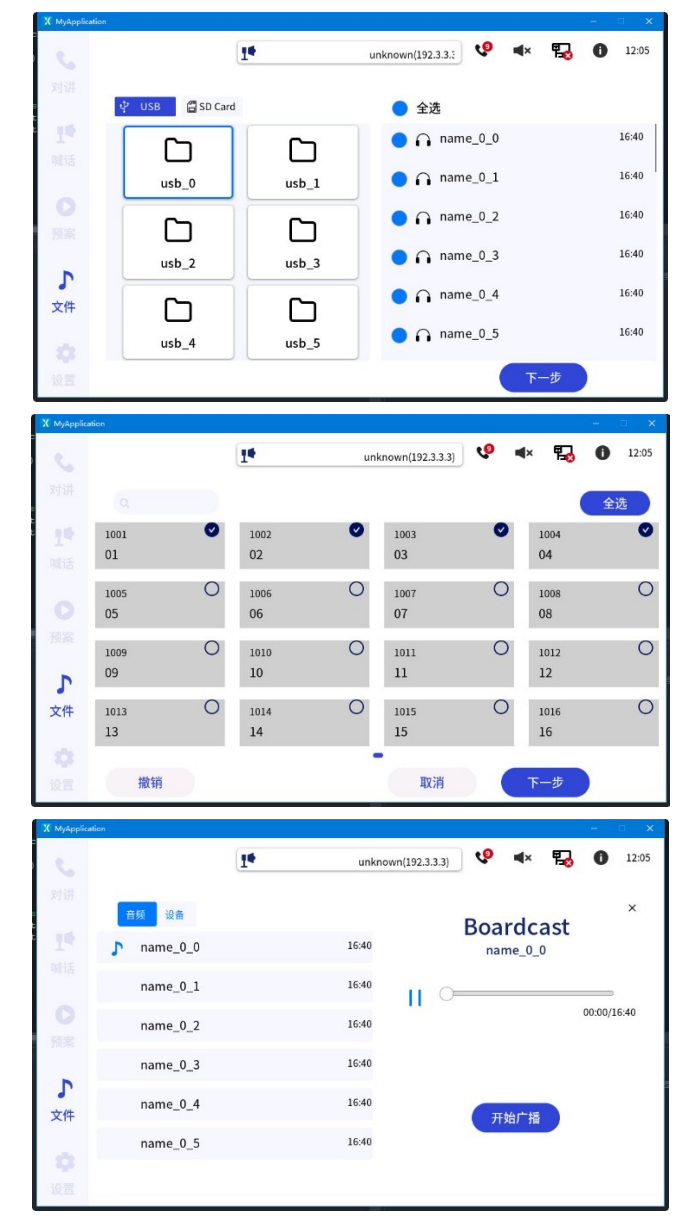